## **Student Login Information for Google Classroom**

## **If** your student is using a JSD **Chromebook, sign in as follows:** Sign into your Chromebook **Open the Chromebook. You will see a** Managed by Jordan School District **signin window.** Enter your email Enter your student's namekey rogerjos000 @my.jordandistrict.org *The namekey isthe portion before the @* NEXT More Options *sign in yourstudent's email.* For example, we will use a student named Joshua Rogers: Google ● Josh's email address is **rogerjos000**@my.jordandistrict.org ● Josh's namekey is **rogerjos000**(namekey) ● Josh's email address is on Skyward It consists of the first 5 letters of last name, 3 letters of the first name, and 3 numbers) ● Press the "**Next**" button **You may see a user agreement.** Lorem ipsum doinr sit amel, consecte<br/>bur adipiscing eit, sed do eiusmod lamper incididant ut labore et doinre magna aliqua. Ut erien ad minim<br>ventam, quis nostind exercibation ullampo bibonis minim di aliqui ex e<br/> **If so, click on** Agree**.**culpa qui officia desarunt molitic anismi id est idoiorum<br>
para dispositing est, sed do loceren insum disier sit arrestedient dispositing est, sed do<br>
loceren insum disier sit arrestedient ut labore et disier emagna alqua pariatur. Excepteur sint occaecat cupidatat non proident, sunt<br>culpa qui officia deserunt molit anim id est laborum AGREE

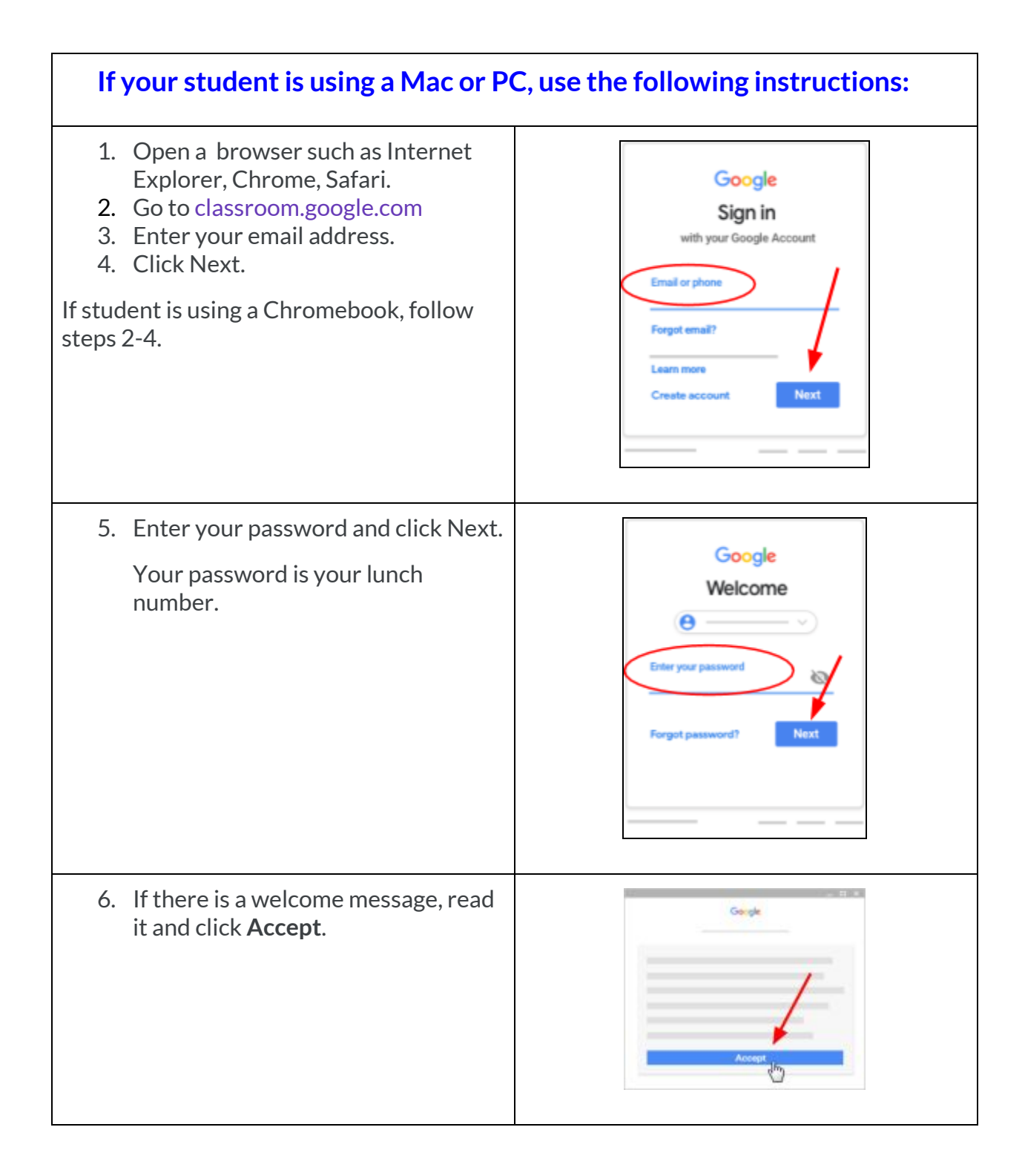

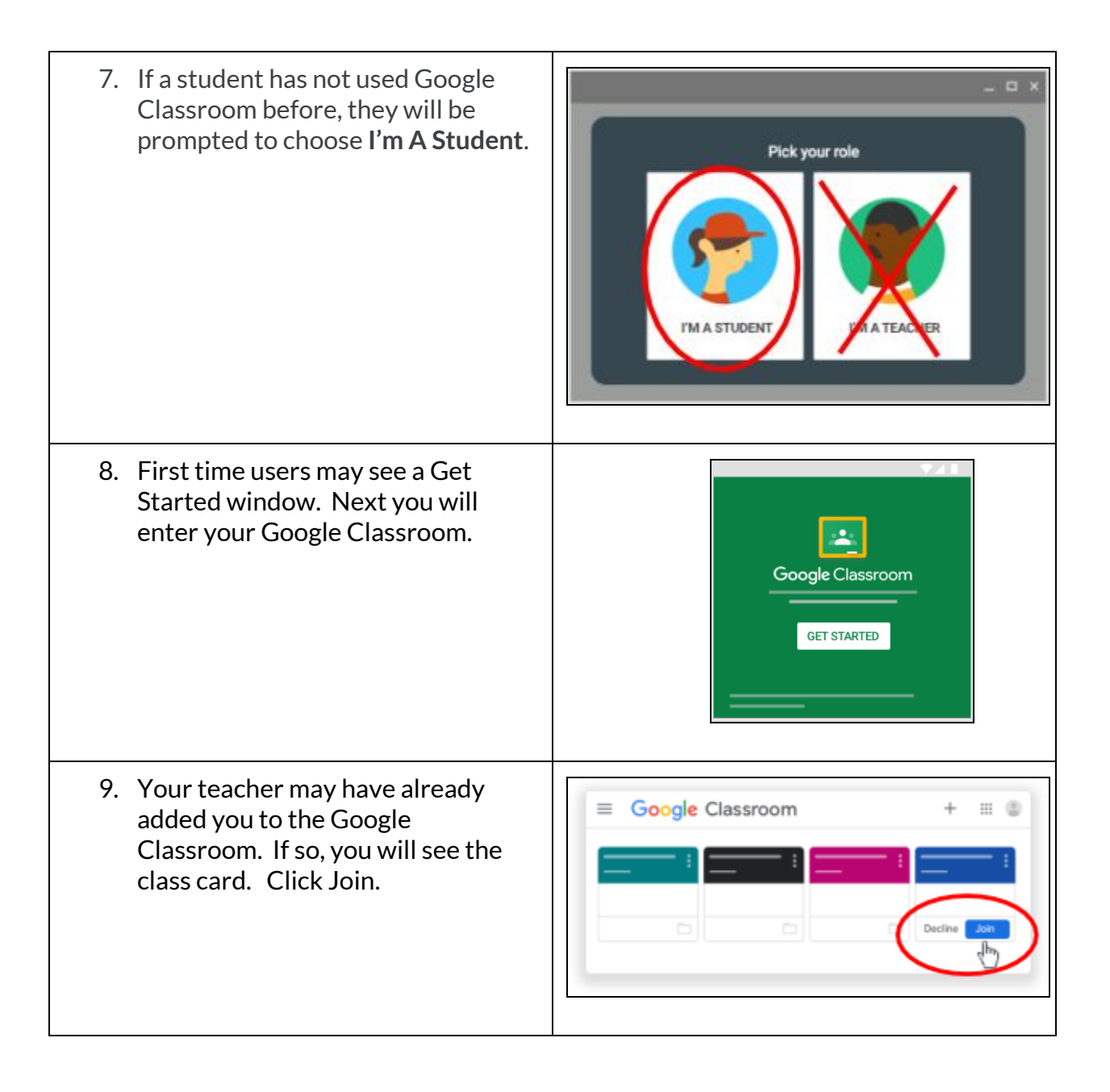

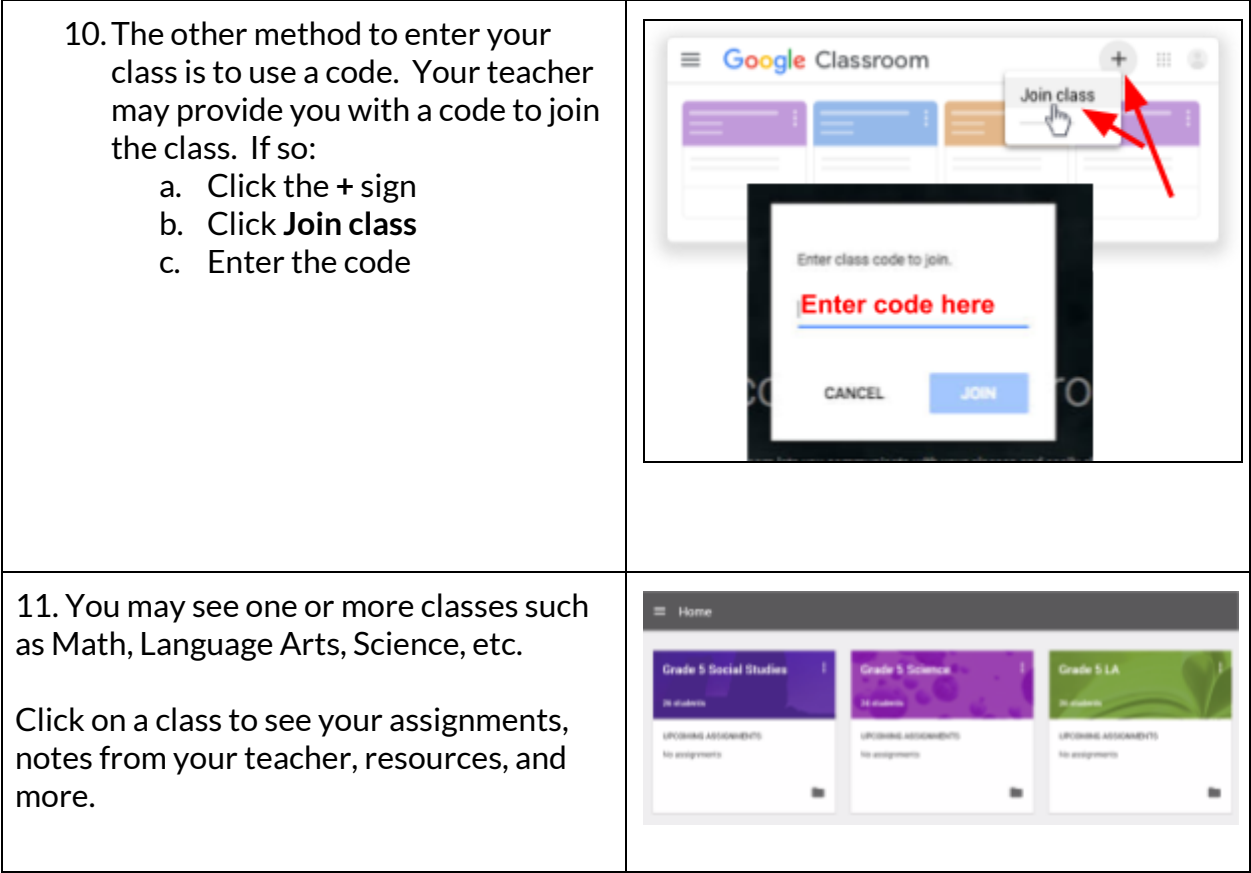